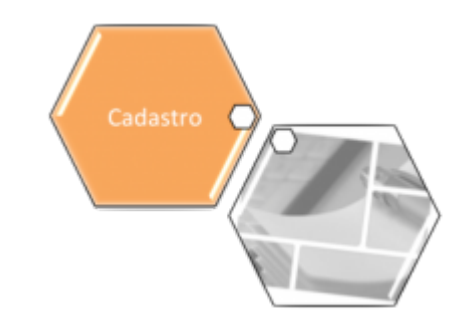

# **Gerar Boletim de Custo Atualização Cadastral**

O objetivo desta funcionalidade é gerar o boletim de custo de atualização cadastral. A opção pode ser acessada via **Menu de Sistema**, no caminho: **[GSAN](https://www.gsan.com.br/doku.php?id=ajuda:pagina_inicial) > [Cadastro](https://www.gsan.com.br/doku.php?id=ajuda:cadastro) > Gerar Boletim de Custo Atualização Cadastral**.

Feito isso, o sistema visualiza a tela abaixo:

### **Observação**

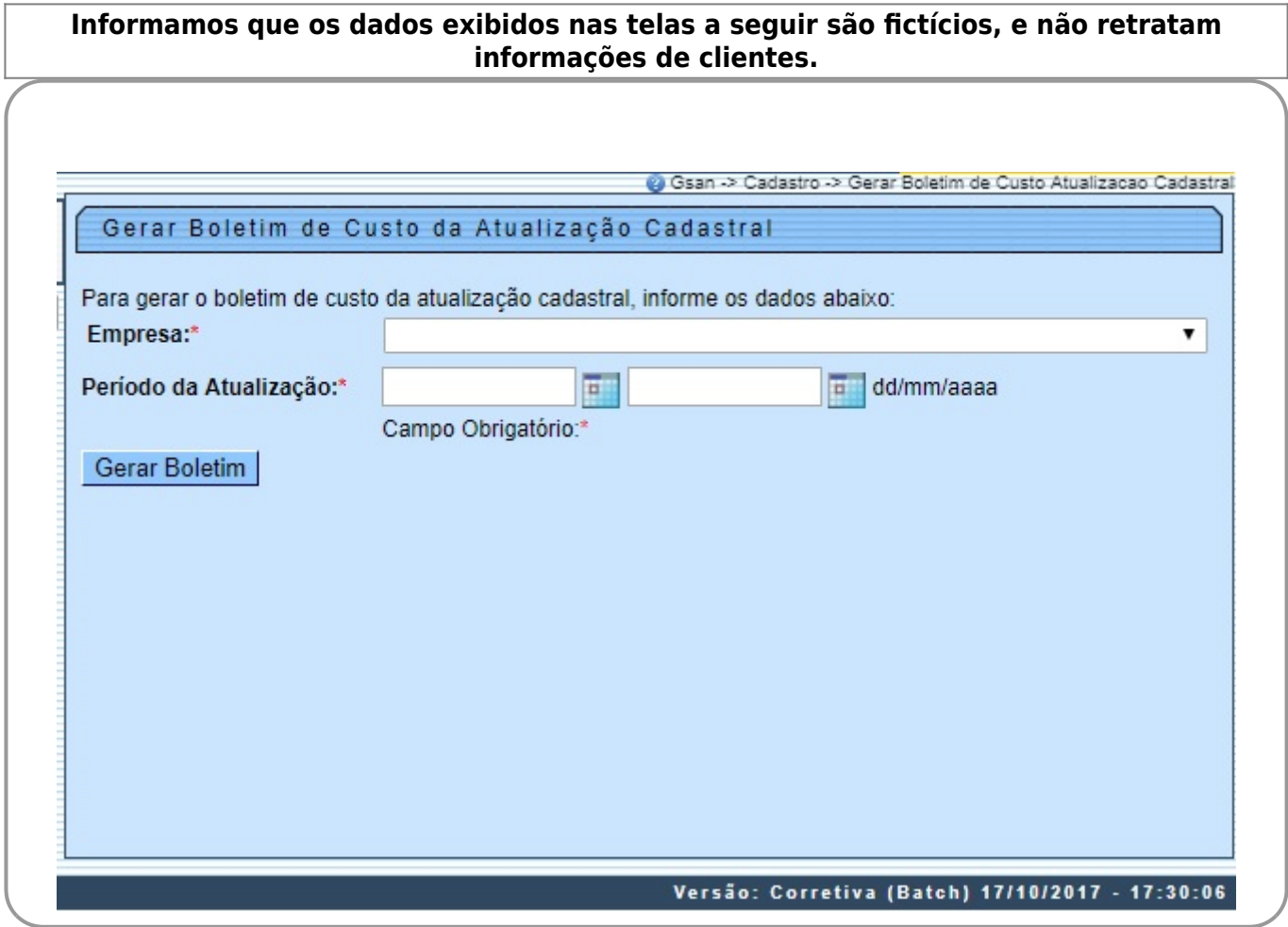

Last

update: 23/10/2017 ajuda:gerar\_boletim\_de\_custo\_atualizacao\_cadastral https://www.gsan.com.br/doku.php?id=ajuda:gerar\_boletim\_de\_custo\_atualizacao\_cadastral 13:03

Acima, selecione, obrigatoriamente, uma empresa com contrato ativo (vigente). Depois, informe o período da atualização cadastral e clique no botão **Gerar Boletim** . Em sequida, o sistema cria uma lista de atributos do boletim e atribui valores aos campos da lista, de acordo com as seguintes regras:

• Identificador do Atributo;

• Identificador do Grupo do Atributo;

• Ordem de Emissão do Atributo.

O sistema seleciona as operações efetuadas pela empresa no período informado: tanto com imóvel associado quanto sem imóvel associado. Caso as seleções não retornem nenhum registro, o sistema exibe a mensagem: A pesquisa não retornou nenhum resultado e retorna para a tela de parâmetros. Depois, o sistema cria uma lista de operações efetuadas a partir das seleções realizadas:

• Atribuir à lista as operações efetuadas com imóvel associado. Neste caso, o conteúdo do argumento deve corresponder ao conteúdo do argumento da operação.

• Atribuir à lista as operações efetuadas sem imóvel associado. Neste caso, o conteúdo do argumento deve corresponder ao conteúdo do segundo argumento.

O sistema ordena a lista de operações efetuadas pelos campos **Conteúdo do Argumento** e **Identificador do Atributo**.

O sistema gera o boletim de acordo com as seguintes regras e imprime a primeira página do boletim com os parâmetros de seleção:

• Empresa;

• Período da Atualização Cadastral;

• Imprimir o cabeçalho com os seguintes dados:

 $\bullet$ Linha 1:

 ▪ Nome do sistema (GSAN - Sistema de Gestão de Saneamento);

 ▪ Título do Relatório (Boletim de Custo da Atualização Cadastral);

 ▪ Página.

 $\bullet$ Linha 2:

 ▪ Nome da Empresa;

 ▪ Data e Hora de Emissão.

 $\bullet$ Linha 3:

 ▪ Empresa;

▪

Sigla do Relatório.

 $\bullet$ Linha 4:

•

•

•

▪

Título dos Campos da Linha Detalhe (Item, Descrição, Qtde.Atualizações, Vl.Atualizações). Enquanto houver operações na lista de operações efetuadas para serem processadas:

Número de Imóveis Atualizados = Número de Imóveis Atualizados mais um. O sistema cria uma lista de atributos por argumento com os campos:

• Identificador do Atributo do Argumento (valor nulo);

• Valor de Atualização do Atributo do Argumento (valor zero);

• Quantidade de Atualizações do Atributo do Argumento (valor zero).

Para cada atributo da **Lista de Atributos por Argumento**, o sistema obtém o valor da atualização por atributo:

Valor de atualização do atributo do argumento para o atributo (Identificador do Atributo do Argumento) = Quantidade de atualizações do atributo do argumento para o atributo (Identificador do Atributo do Argumento).

• Valor de atualização do atributo da lista de atributos do boletim para o atributo (Identificador do Atributo do Argumento).

• Valor das atualizações efetuadas para o argumento = somatório de valor de atualização do atributo do argumento.

• Para cada atributo da lista de atributos por argumento:

 $\bullet$ Quantidade de atualizações do atributo da lista de atributos do boletim para o atributo (Identificador do Atributo do Argumento) = Quantidade de atualizações do atributo da lista de atributos do boletim para o atributo (Identificador do Atributo do Argumento) mais Quantidade de atualizações do atributo do argumento.

Enquanto houver dados na Lista de Atributos do Boletim, o sistema imprime o Boletim de Custo da Atualização Cadastral a partir da Lista de Atributos do Boletim, ordenada pelo Identificador do Grupo do Atributo e pela Ordem de Emissão do Atributo, de acordo com as seguintes regras: •

Verifica existência de contrato vigente para a empresa;

Caso não exista contrato vigente para a empresa, o sistema exibe a mensagem: Não foi possível selecionar contrato vigente para a empresa <nome da empresa> e retorna para a tela de parâmetros;

• Caso exista mais de um contrato vigente para a empresa, considera o contrato mais recente.

 $\pmb{\times}$ 

# **Preenchimento dos Campos**

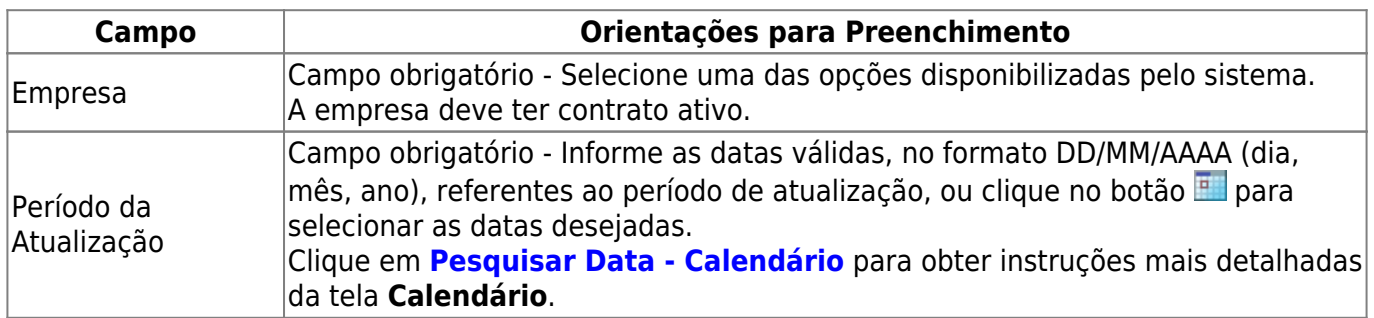

# **Funcionalidade dos Botões**

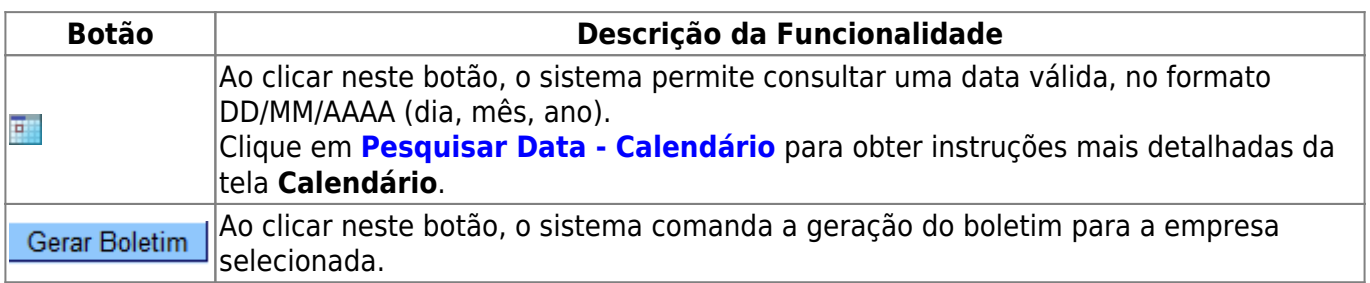

## **Referências**

### **[Gerar Boletim de Custo Atualização Cadastral](https://www.gsan.com.br/doku.php?id=postgres:cadastro:uc0912)**

### **Termos Principais**

### **[Cadastro](https://www.gsan.com.br/doku.php?id=ajuda:cadastro)**

Clique **[aqui](https://www.gsan.com.br/doku.php?id=ajuda)** para retornar ao Menu Principal do GSAN

From:

<https://www.gsan.com.br/>- **Base de Conhecimento de Gestão Comercial de Saneamento**

Permanent link: **[https://www.gsan.com.br/doku.php?id=ajuda:gerar\\_boletim\\_de\\_custo\\_atualizacao\\_cadastral](https://www.gsan.com.br/doku.php?id=ajuda:gerar_boletim_de_custo_atualizacao_cadastral)**

Last update: **23/10/2017 13:03**